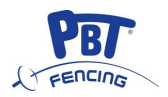

# **FA-07Találatjelz**ő **készülék**

## Használati utasítás

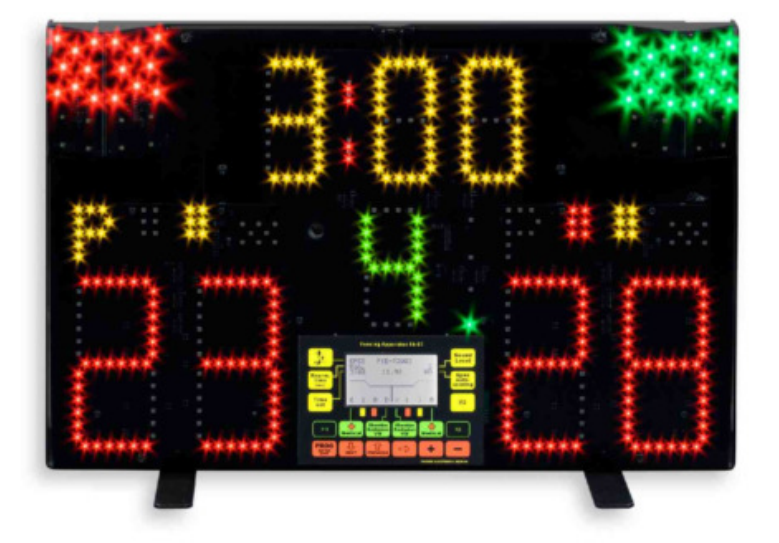

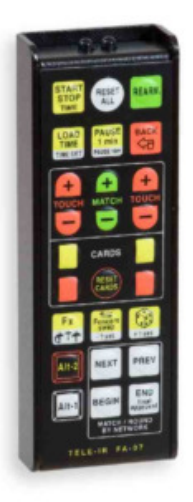

## **TARTALOMJEGYZÉK**

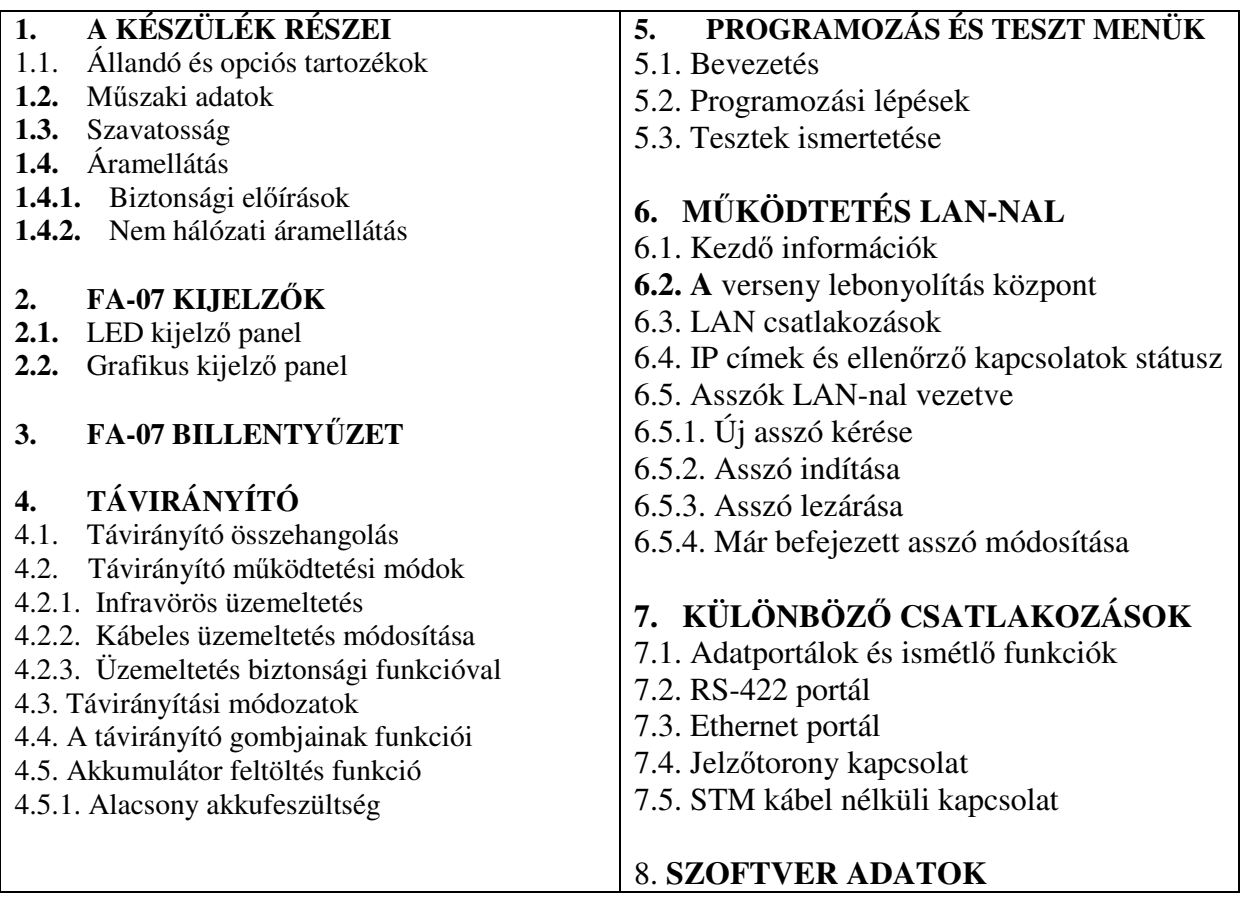

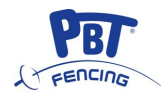

**Állandó tartozékok** 

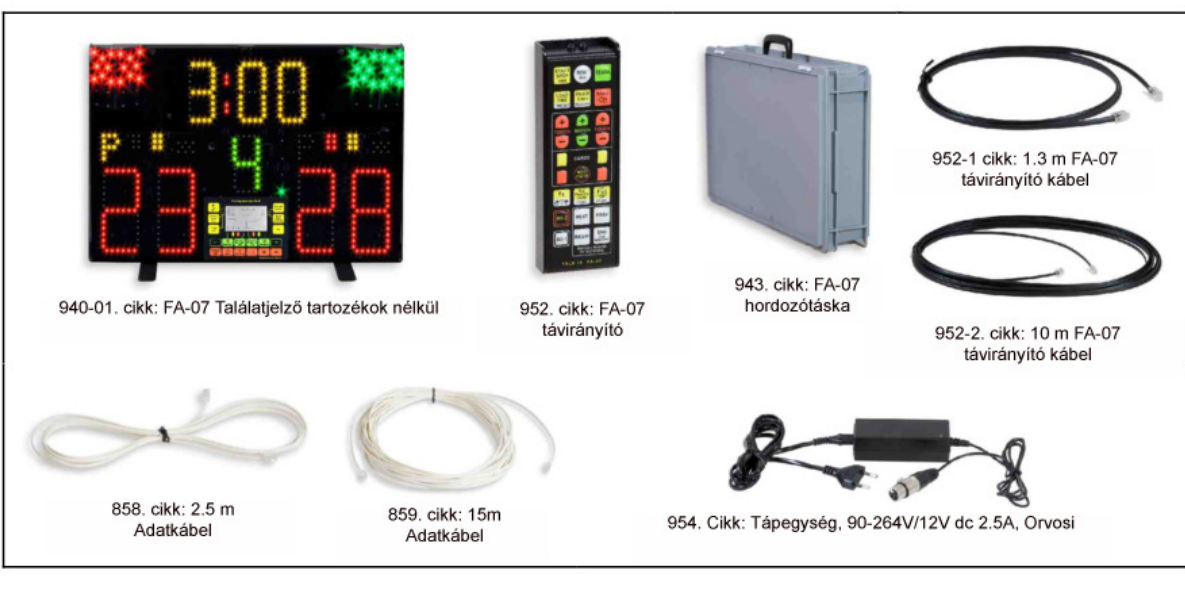

**Opciós tartozékok** 

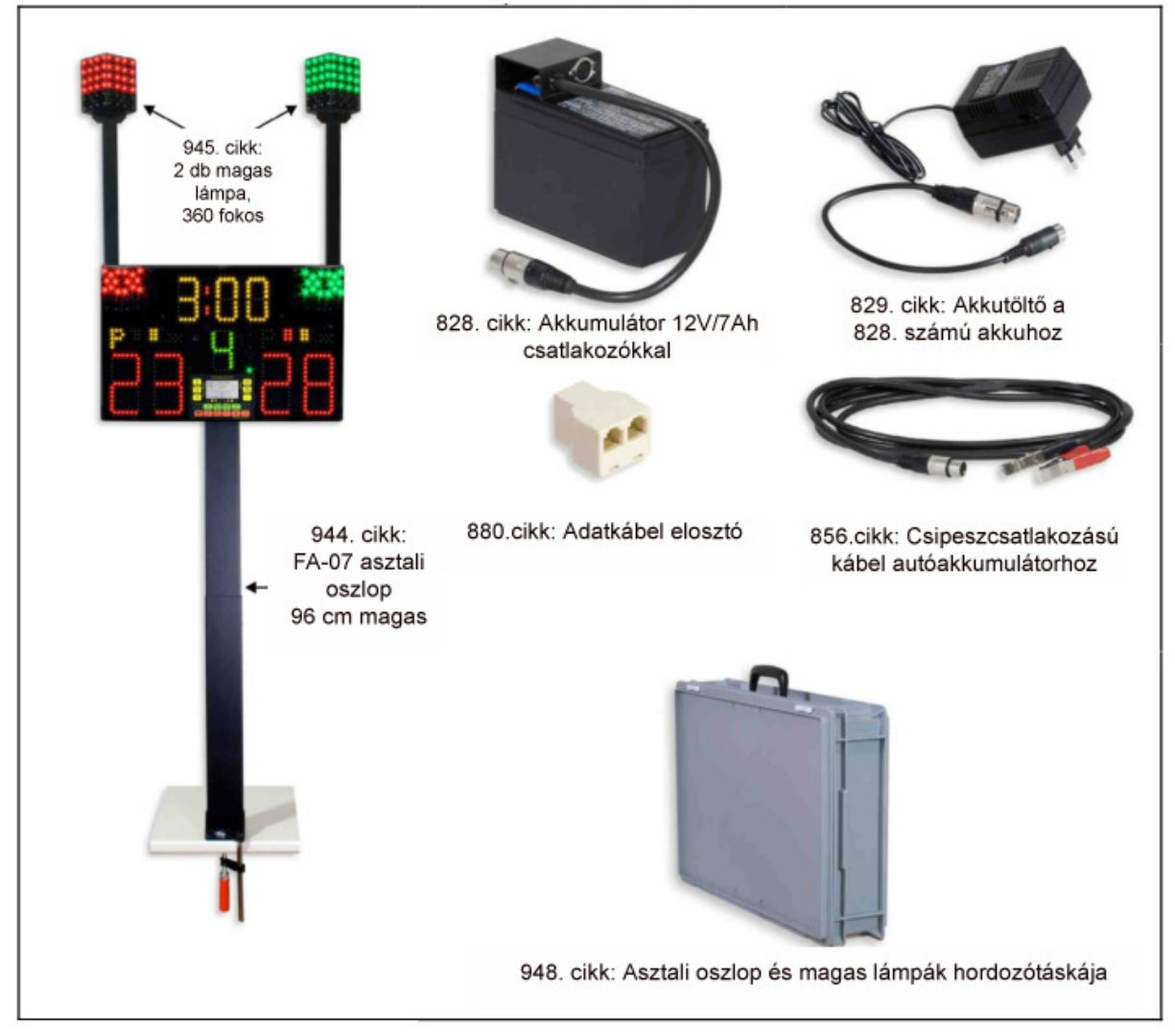

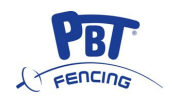

#### **1. A KÉSZÜLÉK RÉSZEI**

A FA-07 vívó találatjelző a vívósport céljaira lett kifejlesztve.

#### **1.1. Állandó és opciós tartozékok**

Állandó tartozékok

- **-** Hordozó táska
- **-** Infravörös és kábelcsatlakozású távirányító
- **-** Tápegység 90 + 264 V AC /12V DC 2,5A . Megfelel az UL 60601 szabványnak
- **-** 2 db telefonkábel (15 m és 2,5 m hosszúak,RJ-14 (6P4C) csatlakozóval a SERIAL DATA –n keresztül.
- **-** 2 telefon kábel 10 m és 1.3 m hosszúak, RJ-10 (4P4C) csatlakozóval a távirányítóhoz. A rövid kábellel lehet az akkumulátort gyorsan tölteni.

Opciós tartozékok

- **-** Art 944 Asztali oszlop 96 cm magas
- **-** Art 945 Két db magas lámpa 360°
- **-** Art 948 Asztali oszlop és magas lámpák hordozó táskája
- **-** Art 828 Akkumulátor 12 V /7Ah csatlakozókkal
- **-** Art 829 Akku töltő az Art 828. jelű akkumulátorhoz
- **-** Art 856 Csipesz csatlakozású kábel autóakkumulátorhoz (3,5 m hosszú)
- **-** Art 88§ Duplázó

#### **1.2. M**ű**szaki adatok**

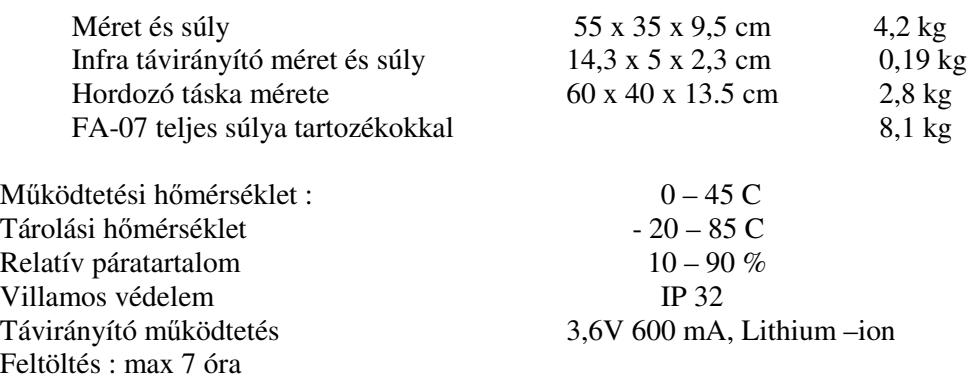

#### **1.3. Garancia**

A garancia a vásárlási okmányon feltüntetett dátumtól számított két évig érvényes és ingyenes javítást jelent anyag és gyártási hibák esetén. A garancia nem jelent ingyenes szállítást A tápegység (Art 954 ) és az opciós akkumulátor(Art 828) nem tartozik garancia hatálya alá.

#### **1.4. Tápegység**

- **-** A tápegység feszültsége : 12V DC (10,6 14,5 DC)
- **-** Áramfelvétele : 0,5 A normál

.

- 0,85A max. a toronylámpák nélkül
- 2,3 A a bekapcsolt toronylámpákkal

**1.4.1. Biztonsági el**ő**írások** : Az FA-07 készüléket a biztonsági védőszigetelési követelményeket kielégítő ART 954 tartozék tápegységgel , vagy 12 V akkumulátorral működtesse.

**1.4.2. M**ű**ködtetés akkumulátorral** Javasoljuk a savas ólomakkumulátort. A katalógusban megjelölt akkumulátor (Art 828) a készüléket 10-12 órán át tudja zavartalanul működtetni,az autóakkumulátor viszont 120 órát is bír. Az FA-07 készüléken a szükséges feszültség fel van tüntetve, Ha az alkalmazott akkumulátor feszültsége 12 V, akkor a névleges kapacitásának csak 5-10 %-a áll rendelkezésre. Javasoljuk, hogy az akkumulátort minden egyes használat után töltse fel, vagy ha a feszültsége 12,5 V alá esik. Ha az akkumulátort hosszabb ideig nem használja, ajánljuk, hogy legalább 6 hónaponként töltse fel, hogy ne menjen tönkre.

Az akkumulátor pozitív pólusát csatlakoztassa a 2 jelű csatlakozóhoz, csak így kapcsol be a készülék. Ha az autó akkumulátorhoz való csatlakoztatás után mégsem kapcsol be az FA-07 készülék, próbálja meg fordítva csatlakoztatni.

#### **2. FA-07 KIJELZ**Ő

#### 2.1. **LED kijelz**ő**s panel.**

Az 1. ábrán alkalmazott számozásnak megfelelően

- 1. találat kijelzés
- 2. asszó sorszáma
- 3. óra
- 4. zöld és piros lámpák
- 5. fehér lámpa
- 6. kedvezmény kijelzés
- 7. piros kártya
- 8. sárga kártya
- 9. sárga kártya a figyelmeztetés jelölésére
- 1. ábra: LED kijelzők
- 10. újraindítás kijelzés. Ha ez a lámpa ég, a készülék találatok fogadására alkalmas.
- 11. Folyamatban lévő asszót jelölő lámpa. Mutatja, hogy a készülék a fogadott adatokat folyamatosan továbbítja az Ethernetre.
- 12. LINK lámpa. A készülék az Ethernet portálon keresztül a LAN-t informálja, azaz állandó kapcsolatban van a központi irányító rendszerrel.
- 13. Távirányítás lámpa. Ez a lámpa mindig felvillan, ha a távirányítóból parancsot vagy információt kap. Ha a készülék más távirányítóból kapna parancsot, a lámpa csak halványan világít

#### 2.2. **Grafikus kijelz**ő **panel**

A 2.sz. ábrának megfelelően a főmenü kijelzések a következők:

1.Fegyvernem , vagy egyéb ideiglenes jelzés,

- figyelmeztetés kijelzés és egyéb
- 2.Újraindítás (1,3,5, manuális) Az újraindítás 1,3,5,mp múlva, vagy tetszés szerint hajtható végre kézi irányítással
- 3.Asszó időmérés

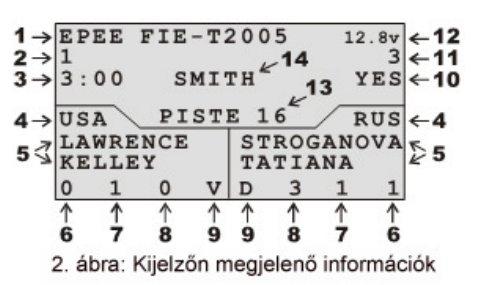

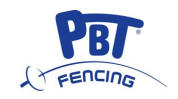

- 4. A vívók nemzetisége
- 5. A vívók neve. A nemzetiséggel egyezően, a készülék a neveket is csak akkor írja ki, ha a LAN csatlakozáson keresztül központi parancsot kap.
- 6. Orvosi beavatkozások száma (0-3)
- 7. Sárga lapok száma (0-1)
- 8. Piros lapok száma (0-15)
- 9. A vívók státusa ( A,E,V,D, feladta, kizárták, győztes, vesztes )
- 10. Párbajtőr automatikus találatszámlálás (Yes, No )
- 11. Hangerősség ( $0 =$ kikapcsolva, 1,2,3,=max)
- 12. Tápfeszültség
- 13. Pást száma. Ez akkor jelenik meg, ha a készülék a központból erre információt kap.
- 14. A zsűri neve. Akkor jelenik meg, ha a LAN csatlakozáson keresztül a készülék központi utasítást kap.

#### **3. FA-07 kezel**ő**gombok**

A gombok funkciói a 3.sz. ábrán azonosíthatók.

(1) választható forgással 4 üzemmód: -tőr -kard -párbajtőr -párbajtőr edzés ezt gyors egymás utáni találatok elérésekor lehet beállítani. Egy

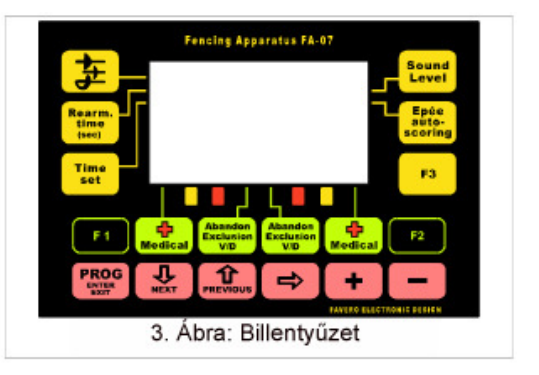

bizonyos idő után a készülék leállítja azt a hangjelet,

melyet a be nem kötött vívó (fehér lámpa) okoz tőr és kard üzemmódban, ezzel energiát is megtakarít. Ha a vívó újra beköt, a kijelzések a normálisra kapcsolnak vissza.

- (2) Választható forgással 1,3,5 mp, vagy kézi újraindítás
- (3) Asszó kezdete időbeállítás 1-9 mp-ig. Ugyanez a funkció állítható be a távirányítóval, lenyomva az {Alt-1}+{TIME SET} Minden mérkőzés kezdetén az idő az órán beállítható a {LOAD TIME} vagy az {ALT-1} + {RESET ALL} gombokkal.
- (4) Választható forgással 4 hangerőszint: 0 (ki) 1,2,3= max.
- (5) Az automatikus találatszámláló bekapcsolható (=YES) vagy kikapcsolható (NO) párbajtőr üzemmódban az óra egyidejű működésekor.
- (6) F3 funkció nem használható
- (7) F1 beviszi a tartalék vívót a bal oldalon, csapatmérkőzés esetén. Ez a funkció csak a LAN-on keresztül központi utasítás estén működik. A grafikus panelon a vívó neve helyett "TARTALÉK" jelenik meg.
- (8) F2 ugyanaz, mint F1, de a jobb oldalra
- (9) Bevihető az orvosi beavatkozások száma (1,2,3) 3 után 0-ra vált. Ez akkor hasznos, ha LAN kapcsolat működik és a központ felé információt akarunk küldeni.
- (10) Forgással választható a vívó státusza :
	- "A" Feladta (ha visszahívják vagy hiányzik)

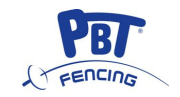

"E" Kizárták (ha a bíró kizárja)

"V" Győztes (automatikusan megjelenik, ha a vívónak több találata van, mint az ellenfelének.

 "D" Vesztes. Automatikusan megjelenik, ha a vívónak kevesebb találata van mint ellenfelének.

"-" Határozatlan. Automatikusan megjelenik, ha a mérkőzés döntetlen, vagy ha az ellenfél feladta vagy kizárták. A zsűri akkor választhat "ABANDON" (feladta) vagy EXCLUSION (kizárták) állást, ha a LAN segítségével a központra van kötve (ld. 6.5.fejezet)

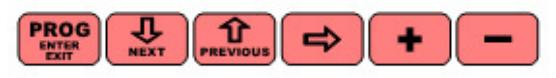

(11) Programozó és teszt gombok. ld. az 5. fejezetet.

#### 4. **TÁVIRÁNYÍTÓ**

#### **4.1. Távirányító összehangolása.**

Az FA-07 készülék egy időben csak egy infravörös távirányítót ismer fel. A tartozékként szállított távirányító gyárilag harmonizálva van.

Távirányító harmonizálásához egyszerűen kösse be a megfelelő kábellel az "INFRARED REMOTE CONTROL " csatlakozóhoz a készülék hátlapján. Ehhez két telefonkábelt adunk (1,3 m és 10 m ) RJ-10 (4P4C) csatlakozóval.

#### **4.2. Távirányító m**ű**ködtetési módok**

#### **4.2.1. Infravörös m**ű**ködtetés**

Infravörös sugarak 20m – belüli távolságnál hatásosak

A távirányító összehangolását ld. A 4.1.fejezetben.

#### **4.2.2. M**ű**ködtetés kábellel**.

A kábeles működtetésre bizonyos kiemelt versenyek esetében lehet szükség. A távirányítót a 10m-es kábellel csatlakoztassa.

#### 4.2.3. **Biztonsági m**ű**ködtetés**

Kiemelt versenyek esetében szükség lehet arra, hogy az irányítást kívülről ne lehessen befolyásolni, vagy rossz gombnyomás ne zavarja meg a versenyt. Ezt úgy lehet elérni, hogy ilyenkor parancs csak két gomb megnyomása után küldhető : először az {ALT-2} gombot nyomva tartva a megfelelő parancsgombot nyomjuk. Például ha 1 perc szünetet rendelünk el, az {ALT2} és a {PAUSE-1MIN} gombok egyidejű lenyomásával megvalósíthatjuk.

A {START STOP TIME } gombok továbbra is az {ALT-2} lenyomása nélkül működhetnek, hogy azonnal leállíthassuk az órát. A fehér gombokhoz, melyeket az {ALT-1} gombokkal együtt kell lenyomni, már nem szükséges az {ALT-2} lenyomása.

A távirányító biztonsági funkcióját a következő módon aktiválhatjuk : P.03: nyomja a "BLOCK REMOTE CONTROL" = YES gombot (ld. 5.2.fejezet.) Ne felejtse el a verseny végén ezt a funkciót kikapcsolni.

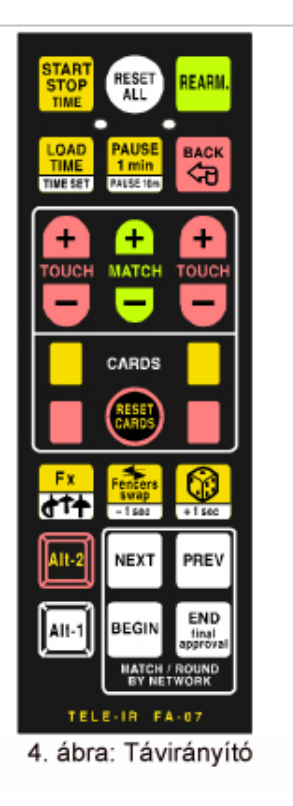

#### PBT HUNGARY KFT **4.3 Távirányító kijelzések**.

A távirányítón 2 db piros lámpa van. (5.ábra)

- küldő fény, minden parancsküldésre világít. Ha nem világít, a távirányító nem működik jól, vagy a telep lemerült - Újratöltő fény : Ha a távirányítót kábellel üzemeltetjük, a telep mindig töltődik. A töltőfény kialszik, ha a telep teljesen feltöltődött. - Telep lemerült: Ebben az esetben "REMOTE CONTROL

BATTERY LOW, kijelez a FA07 készülék grafikus paneljén.

#### 4.4. **A távirányító gombjainak m**ű**ködése**

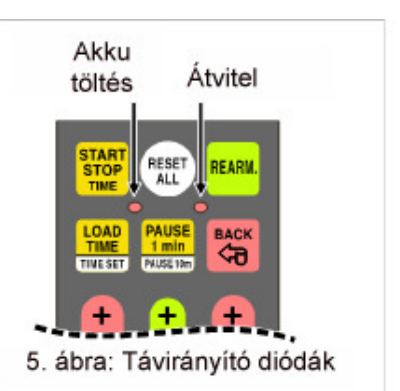

Az alábbi leírásban a "Biztonsági funkció" nincs bekapcsolva.(ld 4.2.3. fejezet) Néhány funkcióhoz az{Alt-1}gomb egyidejű lenyomása is szükséges. Figyeljen arra, hogy számos funkció csak akkor működik, ha az óra STOP állásban van.

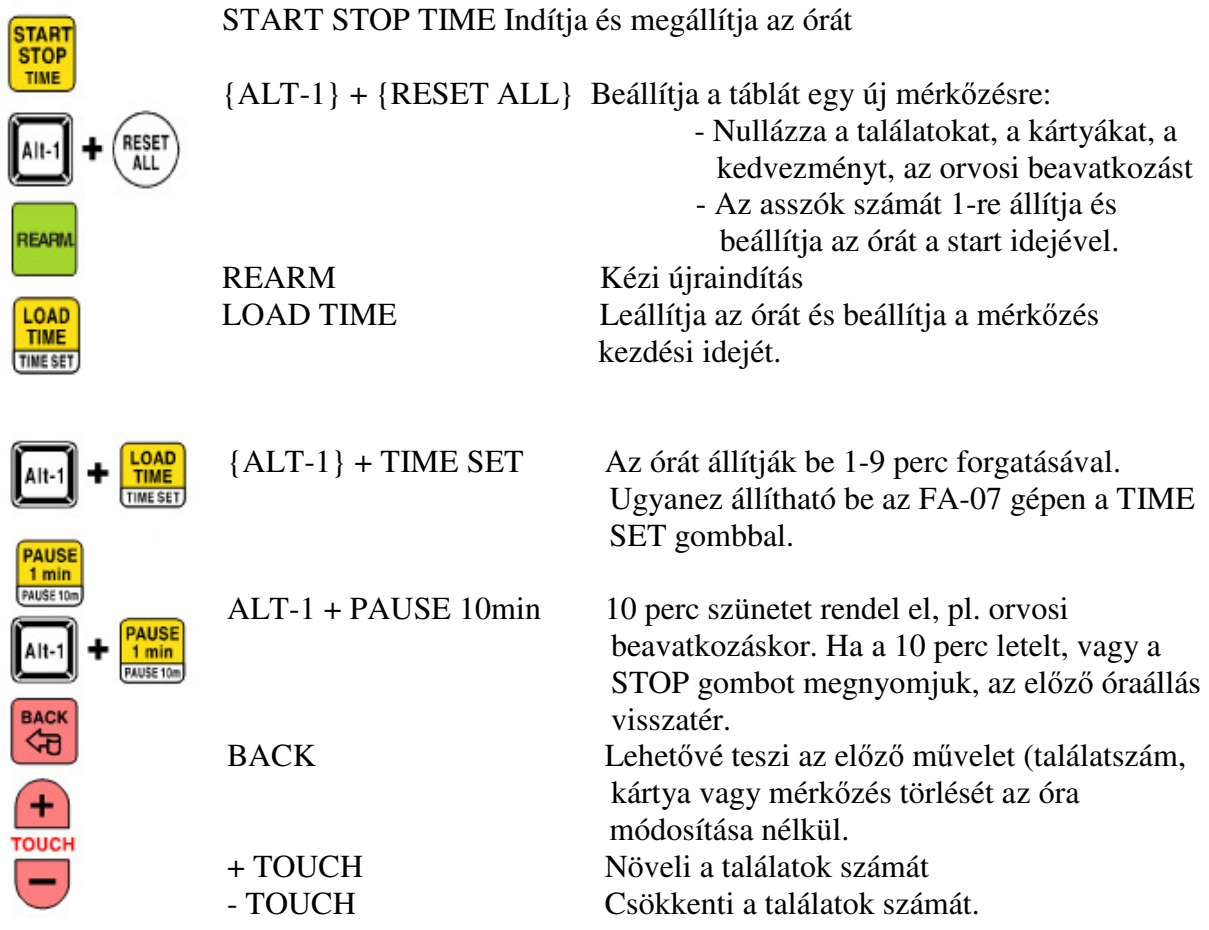

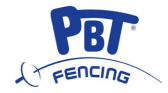

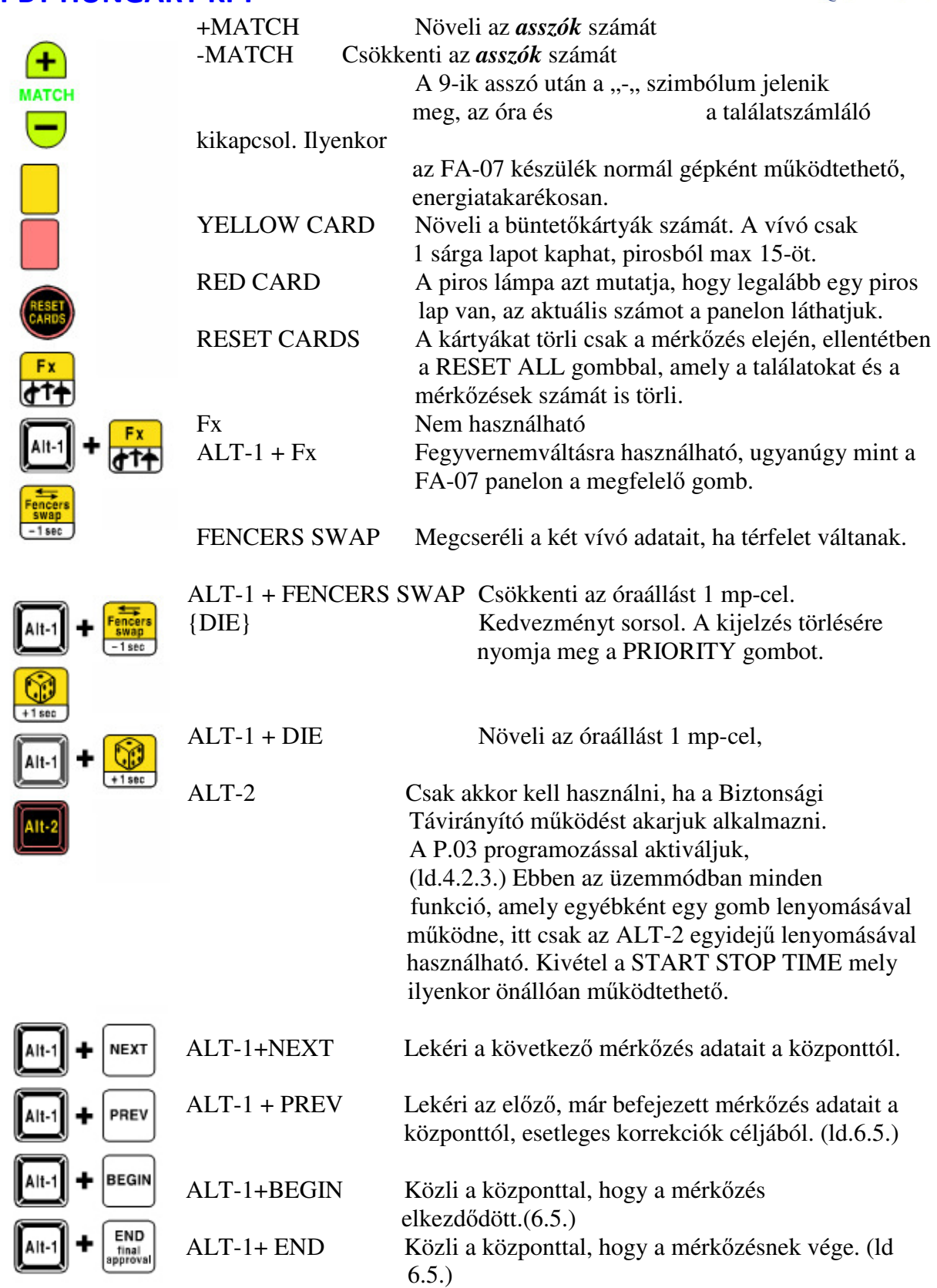

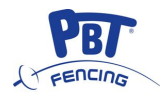

#### **4.5.Akkumulátor töltés**

A Távirányító akkumulátorának feltöltéséhez csatlakoztassa a távirányítót a**z** egyik fekete kábellel a panel hátoldalán lévő "INFRARED REMOTE CONTROL " dugaljhoz". A töltéskor a távirányító fénye világít (5. ábra) és elalszik, ha a töltés befejeződött. A teljesen lemerült akkumulátor feltöltéséhez kb. 7 óra szükséges, a feltöltött akkumulátor kb. 300 órát képes üzemelni. A távirányító akkumulátorát javasoljuk évente egyszer legalább feltölteni, ha nem használjuk.

#### **4.5.1. Lemerült akkumulátor jelzés**

Ha a távirányító akkumulátora lemerült**,** az FA-07 panel egy pillanatra kikapcsol és megjelenik a REMOTE CONTROL BATTERY LOW jelzés. A távirányító ezután csak néhány órai töltés után fog működni.

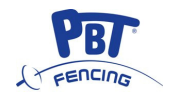

#### **5. PROGRAMOZÁS ÉS TESZT MENÜK**

#### **5.1. Bevezetés**

A 6 piros gomb az FA-07 találatjelző készülék programozására és tesztelésére szolgál. A következőkben az egyes gombok funkcióit tekintjük át.

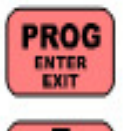

Ez a gomb a programozási funkciókba való belépésre, és azokból való kilépésre szolgál. A programozás első lépését P.01-el jelöljük.

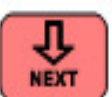

Segítségével a programozás következő lépéséhez jutunk (P.01 – P.02 – P.03, stb.)

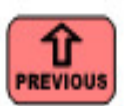

Segítségével visszamehetünk az előző programozási lépéshez (P.04 – P.03 – P.02, stb.)

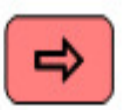

Amikor a programozáshoz két vagy több számjegy szükséges, ezzel a gombbal lehet kiválasztani (felváltva) egy számjegyet, hogy megváltoztassuk a + vagy – gombokkal.

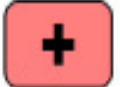

Növeli/módosítja a megjelenített parameter értékét.

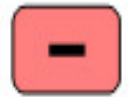

Csökkenti/módosítja a megjelenített parameter értékét.

#### **5.2. Programozási lépések**

A következőkben áttekintjük a különböző programozási lépéseket a P.01-el kezdődően.

- P.01 Nyelv = (English, Italiano, Francais, Espanol, Deutsch) Válassza ki a kívánt nyelvet a + vagy – gombok segítségével.
- P.02 Kronométer (0:00 / 9:59) A kronométer jelenlegi értéke látható. Megváltoztathatjuk az aláhúzott számjegyet (a kurzor által) a + vagy – gombok segítségével, vagy kiválaszthatjuk a megváltoztatni kívánt számjegyet a NYÍL gomb segítségével.
- P.03 Távirányító lezárása = (IGEN, NEM) Fontos asszók esetén használják, a távirányító "biztosítása" érdekében, hogy elkerüljük az esetleges véletlen gombnyomásokat. Ha a "Block Remote Control = YES" opciót választjuk, a távirányító gombjai, amik egyébként egyedül működtethetők (vagyis az "Alt-1" gomb lenyomása nélkül) mostantól csak akkor működnek, ha közben az "Alt-2" billentyűt is lenyomva tartjuk. Például, hogy egy 1

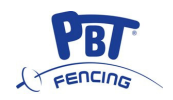

perces szünetet tartsunk, a "PAUSE 1 min" gomb megnyomása helyett meg kell nyomnunk az "Alt-2" és vele együtt a "PAUSE 1 min" gombot is.

Egyedül csak a "START STOP TIME" gomb működik önállóan, hogy szükség esetén azonnal meg tudjuk állítani a kronométert.

- $P.04$  IP = (000.000.000.000 / 254.254.254.254) LAN kapcsolat esetén miknden apparátus külön IP címmel kell, hogy rendelkezzen. 192.168.000.020 és 198.168.000.254 közötti szám használatát javasoljuk, amennyiben azt még nem használja más berendezés. Használja a NYÍL gombot a megváltoztatni kívánt számjegy kiválasztásához, majd a + ás – gombokat a módosításhoz.
- P. 05 Portál szám =  $(01025 / 65535)$ Ezt a számot a LAN-hoz való csatlakozáshoz használjuk. Javasoljuk, hogy hagyja az 50100-as értéken és csak a központi irányítási rendszer alapján változtassa meg.
- P.06 Kijelző kontraszt (0 / 9) A jobb láthatóság érdekében a + és – gombok segítségével megváltoztathatja a kijelző kontrasztját. Amennyiben az FA-07 kijelző bekapcsolása után nem látja a számokat, (mert túl sötétek vagy túl világosak a kontraszt beállítások korábbi hibája következtében), használja a távirányító + és – gombjait a kontraszt megváltoztatásához, miközben az "Alt-1" és "Alt-2" gombokat is nyomva tartja. Így a kijelző kontrasztját a programozási menü használata nélkül is meg tudja változtatni.
- P.07 TESZT szám =  $(0/7)$ 
	- A + és gombokkal kiválaszthatja az 5.3. fejezetben leírt bármelyik tesztet.
- P.08 EGYÉB INFORMÁCIÓK Ebben a lépésben a következő módosíthatatlan információkat látjuk:
	- Az FA-07 készüléken futó szoftver verzióját
	- A készülék sorszámát

#### **5.3 A tesztek ismertetése**

A teszt funkciók a P.07-es programozási lépésben érhetők el (lásd. 5.2. fejezet), a + és – gombok használatával az 1-től 7-ig számozott teszteket végezhetjük el. A következőkben ezen teszteket ismertetjük.

1. TESZT Az összes lámpa tesztelése váltakozva

> Az összes Piros, Zöld és Fehér lámpa felváltva kapcsol be egy másodpercre, a következő másodpercben a kijelző fennmaradó része látható.

- 2. TESZT LED teszt, 1. Rész. Bekapcsolódnak a LED-ek, mint a 7. Ábrán.
- 3. TESZT LED teszt, 2. Rész.

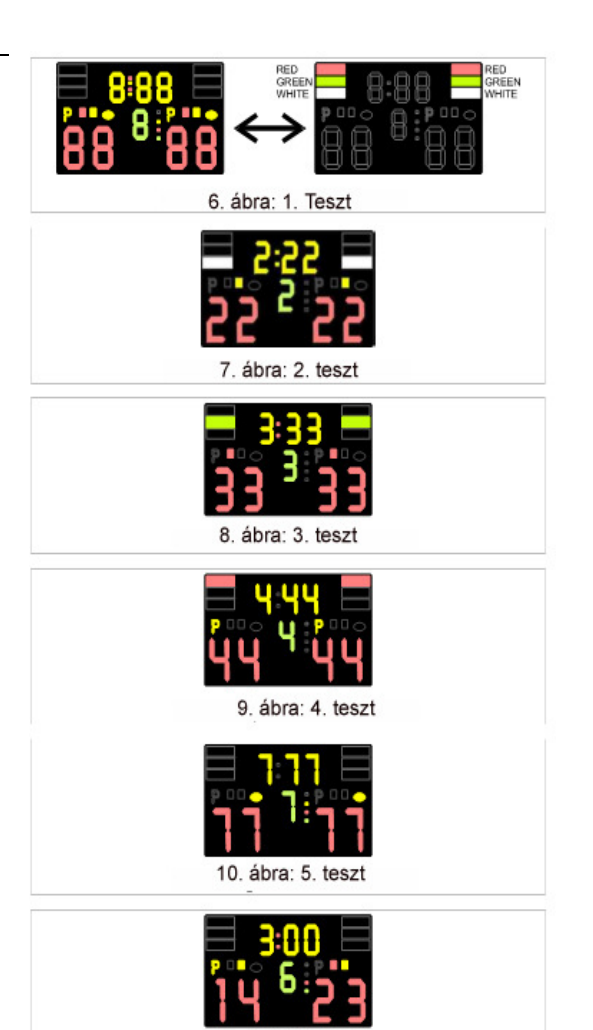

11. ábra: 6. tes

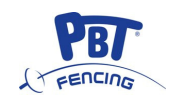

Bekapcsolódnak a LED-ek, mint a 8. Ábrán.

- 4. TESZT LED teszt, 3. Rész. Bekapcsolódnak a LED-ek, mint a 9. Ábrán. 5. TESZT LED teszt, 4. Rész Bekapcsolódnak a LED-ek, mint a 10. Ábrán.
- 6. TESZT Értékesítést segítő kijelzés. Bekapcsolódnak a LED-ek, mint a 6. Ábrán és a különböző egyéb lámpák is, másodpercenként folyamatosan, és a találatot jelző lámpák is. Ez a teszt nagyon hasznos, amikor az értékesítés során szeretnénk bemutatni a kijelző funkcióit vagy felhívni a figyelmet a különböző lámpák színességére.
- 7. TESZT A fegyverek áramkörének ellenőrzése Ezt a tesztet a gyártó akkor használja, ha a belső áramköröket akarja megvizsgálni, amelyek a kontakt kombinációkat elemzik az egyes vívók között. Szintén hasznos

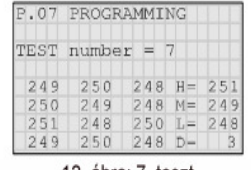

12. ábra: 7. teszt

lehet a felhasználó számára, ha ki akarja deríteni, hogy a hibaüzenetek oka a belső áramkörben vagy a külső csatlakozásban keresendők-e. A kijelző (lásd a 12. Ábrát) 12 értéket mutat a bal oldalsó három

oszlopban, a jobb oldalsó oszlopban pedig a megfelelő Nagyobb (H), Közepes (M), Alacsonyabb (L) és Eltérés (D) értékeket. Ha a 7 fegyver aljzat nincs csatlakoztvatva, a kijelzett érték a következő kell, hogy legyen: M=1023 és D=5+-5 és egy folyamatos hang hallatszik.

A 7 aljzat összekapcsolásához használjon egy párbajtőr test kábelt, kösse össze a 6 vezetéket majd csatlakoztassa őket a pást aljzathoz.

#### **6. M**Ű**KÖDTETÉS LAN-NAL**

#### **6.1. Kezd**ő **információk**

Az FA-07 rendelkezik egy Ethernet portállal, amelynek segítségével lehetséges a LAN-on keresztüli kapcsolat, ami a versenyek irányítását egy központi számítógépről egyszerűbbé teszi. A LAN-on keresztüli versenyek irányításának fő funkciói a következők:

- 1. Egy kérelem küldése a bíró által a központi rendszernek az "Alt-1" és "NEXT" gombokkal, amellyel információt kér az első vagy a soron következő asszóról. A vívók neve és nemzetisége, az asszó kezdésének ideje megjelennek az FA-07 kijelzőn. A nevek és pozíciók megjelenítése segít a hibák elkerülésében. Ha szükséges a bíró megcserélheti a vívók helyét a "Fencers swap" gomb megnyomásával a távirányítón.
- 2. Az asszó kezdetének bejelentése a bíró által a központi rendszernek az "Alt-1" és a "BEGIN" gombok megnyomásával. Az FA-07 elkezdi szünet nélkül küldeni az összes adatot, amit a központi rendszer összegyűjt és továbbít más vizuális kijelzők és az Internet részére. Az asszó ideje alatt egy "Match Running" lámpa (lásd. 15. Ábra) látható az FA-07-en.

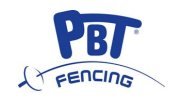

- 3. Az asszó végének bejelentése a bíró által a központi rendszernek az "Alt-1" és az "END final approval" gombok megnyomásával. Az FA-07 befejezettnek fogja tekinteni az asszó és kikapcsolja a "Match Running" lámpát, mihelyt minden információ megérkezett. A következő asszó lépései az 1.-es pontnál kezdődnek újra.
- 4. Kérelem küldése a bíró által a központi rendszernek az "Alt-1" és a "PREVIOUS" gombok megnyomásával, hogy az előző asszó kapcsán felmerült hibákat kijavíthassa. A központi rendszer eldöntheti, hogy engedélyezi vagy megtagadja ezt a kérelmet. Az asszó LAN-on keresztüli irányításával kapcsolatos bővebb információkért lásd a 6.5. fejezetet.

#### **6.2. A versenylebonyolítás központi szoftverje**

A központi rendszer és a LAN-hoz csatlakozott különböző FA-07 berendezések közötti kommunikáció az ingyenes CYRANO protokoll alapján történik, amely kimondottan erre az eszközre lett kifejlesztve. Az itt említett protokollt használó versenyek irányítása az

• "Engarde-PRO, programon keresztül történik, amelyet az "ANPV-log SARL" cég (www.engarde-escrime.com) fejlesztett ki.

Ez a program az Ethernet porálhoz csatlakozott készülékeket, mint az FA-07 egyidejűleg irányítja, de képes az Ethernet portállal nem rendelkező, kézzel irányított készülékeket is irányítani.

#### **6.3. LAN csatlakozások**

A hálózat felépítését javasolt hozzáértő szakértőre bízni. A kapcsolódás lehetséges:

1, Kábelen keresztül, 5-ös vagy 6-os kategóriájú standard kábel, illetve standard Switch és Hub használatával, a különböző helyeken található készülékek közötti kapcsolatmegosztás érdekében. Lásd 13. Ábra.

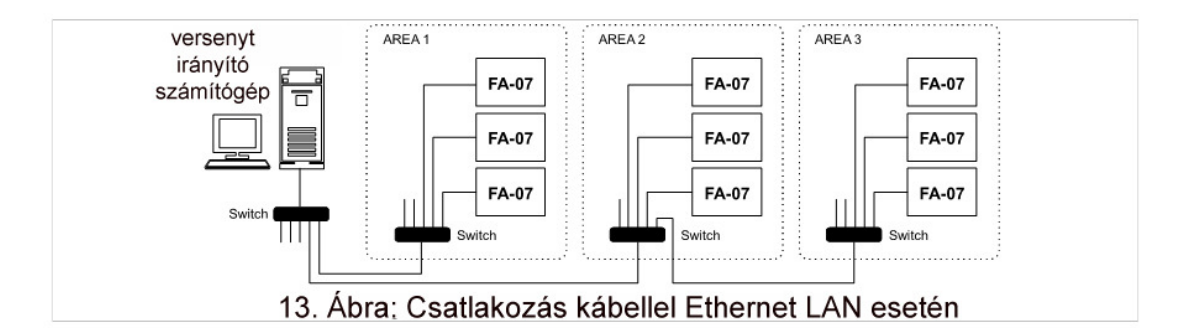

2, Rádión keresztül, Wireless Access Point-ok használatával, és így elkerülve a kábelen keresztüli csatlakozást. Egy olyan konfigurációt javaslunk, amely 2 Ethernet ponttal rendelkező Wireless Access Pointot használ, amelyhez a két FA-07 készülék két szomszédos pályával csatlakoztatható. Így egy sima 12V-os autó akkumulátor is képes a két készülék és az Access Point üzemeltetésére, s így kiküszöbölhetők a hálózati és feszültség kábelek. Lásd 14. Ábra.

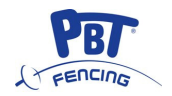

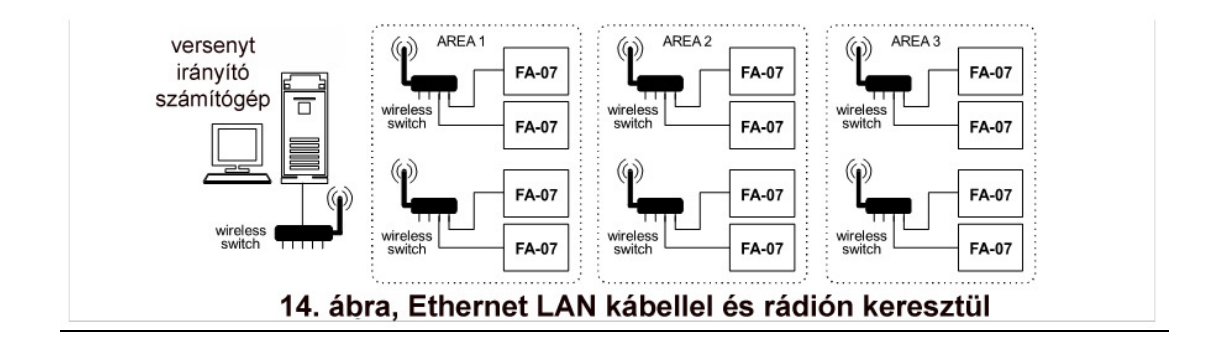

#### 6.4. IP címek és a kapcsolat állapotának ellenőrzése

Mihelyt az összes készülék a helyére került, javasoljuk, hogy készítsen egy táblát, amely összeköti az összes pástszámot a megfelelő FA-07-es IP címmel, amelyeket a P.04-es programozási lépésben tud megváltoztatni (lásd 5.2. fejezet); javasoljuk 192.168.000.020 és 192.168.000.254 közötti IP cím használatát, vagyis hagyja az első 9 számjegyet (192.168.000) változatlanul, kivéve, ha azt már másik eszköz használja. Győződjön meg róla, hogy a LANon keresztül kapcsolódó különböző készülékek mind egyedi IP címmel rendelkeznek. Hagyja mindegyik FA-07 készülék portal számát a P.05 programozási lépésben bemutatott **50100** értéken és csak a központi rendszer beállításainak figyelembevételével változtassa meg.

Az egyes készülékek IP címei a központi rendszerben rögzítésre kell, hogy kerüljenek. A központi rendszerrel való aktív kapcsolat esetén a sárga LINK lámpa világítani fog az FA-07 kijelzőn (lásd. 15. Ábra); az FA-07 számára létrehozott pást száma megjelenik a grafikus kijelzőn, így meggyőződhetünk a helyes beállításról.

Ha a központi rendszertől érkező üzeneteket 40 másodpercig nem fogadja, az FA-07 lezárja a kapcsolatot és megszakít minden jelzést.

#### **6.5. Asszók LAN-nal vezetve**

Amikor az FA-07 felismeri az aktív LAN kapcsolatot, a sárga LINK lámpa világít (lásd a 15. Ábrát), és bekapcsolódik az FA-07-hez tartozó pást szám a grafikus kijelző panelen.

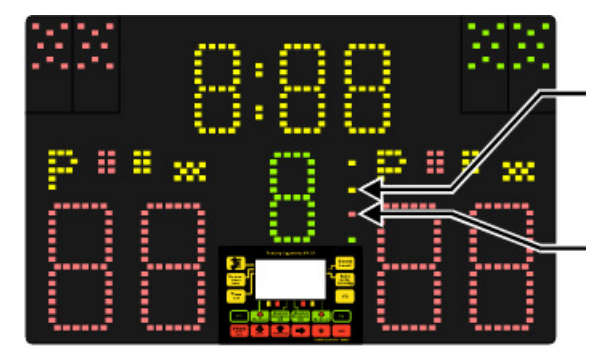

#### Sárga "LINK" lámpa

Az Ethernet portálon keresztül megvalósuló LAN kapcsolatot mutatja, vagyis az FA-07 felismeri az aktív kapcsolatot a központi rendszerrel.

Piros "Match Running" lámpa.

Jelzi, hogy az asszó éppen tart, és hogy az FA-07 folyamatosan továbbít minden adatot az Ethernet portálon keresztül.

**15. Ábra: Ethernet kapcsolatot jelz**ő **lámpák** 

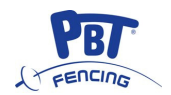

Egy aktív LAN kapcsolattal (LINK lámpa világít) az FA-07-et olyan asszók irányítására is használhatjuk, amelyek nem függnek a központi rendszertől: az "Alt-1" + "RESET ALL" lenyomásával a távirányítón, az új asszó indításához szükséges zéró beállítások megtörténnek. A következőkben a LAN-nal vezetett asszók különböző szakaszait ismertetjük.

#### **6.5.1. Új asszó kérése**

Az "Alt-1"+ "NEXT" gombokkal a távírányítón az FA-07 minden adatát visszaállítja nullára, aztán küld egy kérelmet a központi rendszernek a következő asszóval kapcsolatban. Amikor az információk megérkeznek, a vívók neve és nemzetisége megjelenítésre kerül, néhányszor felvillannak az FA-07 grafikus kijelzőn. Amennyiben ez nem történik meg, mert a központi rendszer még nem rendelkezik a megfelelő adatokkal, úgy a kérelmet meg kell ismételni. Az új asszó adatain kívül, kérjük vegye figyelembe, hogy a központi rendszer elküldheti az eredményt, az asszó számát és a kronométer értékét, stb, csoportverseny esetén, ahol az asszók egymást követik és az eredmény az előző eredmény folytatásaként jelenik meg, az asszó számot pedig a központi rendszer automatikusan határozza meg. Az összes adat fogadására akkor is szükség van, amikor a korábban félbeszakított asszót hívjuk vissza (lásd. 6.5.4 fejezet).

Az új asszóra vonatkozó információ tartalmazhatja a kezdés idejét a beállítások szerint, ha így van, akkor a kijelzőn megjelenik az információ.

Ha nem szeretnénk azonnal elindítani a következő asszót, az FA-07 más asszók során való felhasználása esetén a kapott információkat le kell nullázni az "Alt-1" + "RESET ALL" gombok megnyomásával. Az indításra váró asszót így majd később kérhetjük. Ne feleitse el, hogy a bíró megváltoztathatja a vívók helyét a "Fencers swap" gomb megnyomásával a távirányítón és beiktathatja a tartalék vívókat az "F1" + "F2" gombokkal csoportverseny során.

#### **6.5.2 Asszó indítása**

Ha az FA-07 megkapta és kiírta az új asszó adatait (pl. Vívók neve, stb.) a bíró jelezheti az új asszó kezdetét a központi rendszer felé az "Alt-1" + "BEGIN" gombok lenyomásával a távirányítón. Ettől a pillanattól kezdve az FA-07 folyamatosan küldi az adatokat a LAN-on keresztül és a "Match Running" lámpa világít (lásd a 15. Ábrát), hogy mutassa, hogy az asszó tart.

Az asszó megszakításához nyomja meg az "Alt-1" + "RESET ALL" gombokat: az FA-07 kikapcsolja a "Match Running" lámpát és leállítja az adatküldést a központi rendszer felé. Az ilyen adatokat később visszanyerhetjük az "Alt-1" + "NEXT" gombok lenyomásával.

#### **6.5.3 Asszó lezárása**

A távirányító "Alt-1" + "END final approval" gombjainak megnyomásával a bíró bejelenti az asszó végét a központi rendszernek. Miután a központi rendszer visszaigazolta az információt az FA-07 az asszót lezártnak tekinti és kikapcsolja a "Match Running" lámpát. Amennyiben ez a lámpa nem alszik ki, a lehetséges okok a következők lehetnek:

Az FA-07 nem kapta meg a megerősítő üzenetet, ezért a kérelmet újra el kell küldeni az "Alt-1" + "END final approval" gombok megnyomásával.

A központi rendszer által fogadott adatok érvénytelenek. Ebben az esetben egy üzenetet küld az FA-07 részére a hiba típusával. A grafikus kijelző villogni fog és megjeleníti a hiba típusát.

Ha a vívó elhagyja az asszót vagy kizárják az asszóból, a bíró az eseményt az FA-07 billentyűzeten található "Abandon/Exclusion" gombokkal jegyezheti fel. Elhagyás esetén a bíró egy "A" betűt kapcsol be a grafikus kijelzőn, kizárás esetén pedig egy "E" betűt. Utána kéri az asszó lezárását.

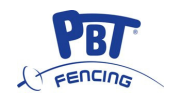

Mihelyt a központi rendszer értesül az asszó végéről és kikapcsolódott a "Match Running" lámpa, új asszó kérhető a 6.5.1. fejezetben leírtak szerint.

#### **6.5.4 Már befejezett asszó módosítása**

A távirányító "Alt-1" + "PREVIOUS" gombjainak megnyomásával a bíró lekérheti a korábban lezárt asszóra vonatkozó adatokat a központi rendszertől és javításokat eszközölhet. A kérelem elfogadásáról vagy elutasításáról a központi rendszer dönt.

Mihelyt az FA-07 megkapja az adatokat, a grafikus kijelző néhányszor villan és a létező információ felülírásra kerül az új adatok alapján. Ennél a pontnál lehetőség van:

- A, Az asszó újraaktiválására az "Alt-1" + "BEGIN" gombok megnyomásával a távirányítón, a 6.5.2 fejezetben leírt módon;
- B, Megváltoztatni az eredményt, vagy más adatokat;
- C, Megerősíteni az asszó befejezését az "Alt-1" + "END final approval" gombok megnyomásával, a 6.5.3. fejezetben leírtak szerint.

#### **7. KÜLÖNBÖZ**Ő **CSATLAKOZÁSOK**

A csatlakozások az FA-07 hátoldalán találhatók és külön címkével vannak jelölve (lásd a 16. Ábrát).

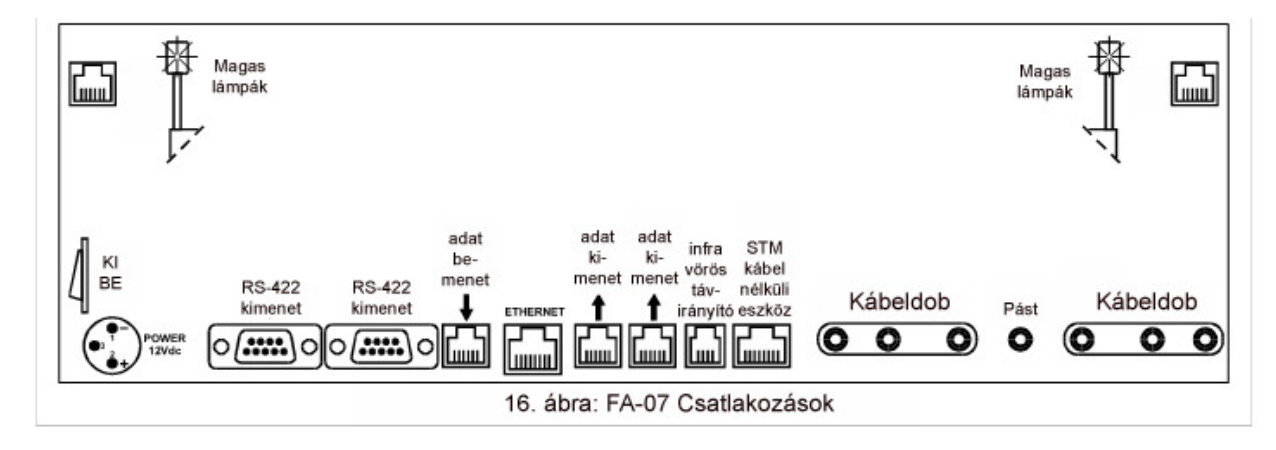

Áramellátáshoz kapcsolódó részletekért lásd az 1.4. fejezetet. Az összes többi csatlakozást az alábbiakban ismertetjük.

#### **7.1. Adatportálok és ismétl**ő **funkció**

Az FA-07 három adatportállal van ellátva: két kimenet és egy bemenet portállal. Az összes portál opto-izolált, hogy megóvja a vívókat a magasfeszültségtől.

Hagyományos telefonkábelt használva a portálok könnyedén csatlakoztathatók az FA-07 készülékekhez vagy más Favero Elektronikus Design készülékekhez egészen 100 méterig. A csomagban található két kábel hossza 15 m és 2.5 m. Több FA-07 eszköz csatlakoztatható csökkenő konfigurációban, az egyik eszköz kimenet portáljától kezdve a másik eszköz bemenet portáljáig. Az első pást eszközként, a többi pedig ismétlőként működik. Az ismétlő készülékek kijelzőjén a "REPEATER" szó fog megjelenni. Az "F3" billentyű segítségével kiválaszthatjuk a "FRONT VIEW" (Előlnézet) vagy a "BACK VIEW" (Hátulnézet) funkciót. A "BACK VIEW" kiválasztásakor egy teljes inverz nézetet kapunk a megjelenített információkról, két FA-07-es eszközt egymással háttal állítva pedig 360 fokban megjeleníthetünk minden információt és lámpát ugyanazon az oldalon (vagyis a vívó oldalán).

Szükség esetén mindegyik KIMENET portál megduplázható egy speciális elosztó segítségével (880.cikk).

#### **7.2. RS-422 Portál**

Az FA-07 készülék két RS-422 Portállal rendelkezik, amelyek segítségével adatokat küldhetünk a külső adatgyűjtő, vizualizáló és Video-bíró rendszereknek és a TV-Superimpozícióknak. Az összes portál opto-izolált, hogy megóvja a vívókat a magasfeszültségtől. A jelek

kapcsolatát a 17. Ábra mutatja, minden KIMENET portál 8 BEMENET portált irányíthat. A kommunikációs protokollt kérésre elküldjük.

#### **7.3. Ethernet portál**

Az FA-07 10Base-T/100Base-Tx típusú Ethernet portállal rendelkezik. Ezen a portálon keresztül az FA-07 csatlakoztatható:

- Közvetlenül a számítógéphez szoftverfrissítés céljából, mint azt a 8. Fejezet ismerteti
- LAN-hoz, az egész verseny központi rendszeren keresztül történő irányítása céljából, amint a 6. Fejezet ismerteti.

Az Ethernet portál 1500V-os izolációval rendelkezik, hogy megvédje a vívókat a magasfeszültségtől.

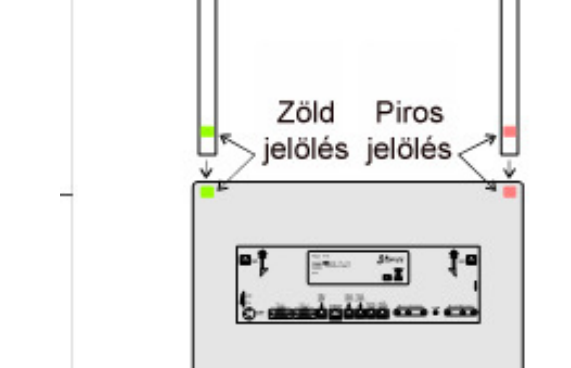

18. ábra: Magas lámpák beillesztése

#### **7.4. Jelz**ő**torony kapcsolat**

A jelzőtorony pár egy választható kiegészítés és alapból nem jön az FA-07 készülékkel. A beüzemelés egyszerű és nincs szükség szerszámokra:

- 1. Keresse meg a jelzőtorony alsó részén található színes matricákat (piros és zöld). Lásd 18. Ábra.
- 2. Helyezze be a jelzőtornyot a megfelelő nyílásba, amely az FA-07 felső szélén található. Bizonyosodjon meg róla, hogy a jelzőtorony matricájának színe megegyezik a nyílásnál látható színnel.
- 3. Minden jelzőtoronynak van egy kábelje és egy dugasza, csatlakoztassa a dugaszt a megfelelő jelzőtorony aljzatba.

#### **7.5. "STM kábel nélküli" kapcsolat**

Az FA-07 eszköz hátán van egy "STM Wireless device" aljzat, amelyhez a megfelelő kábel nélküli rendszert kell csatlakoztatni. Ha ez sikerült, akkor az FA-07 automatikusan megjeleníti az "STM-Wireless" szavakat és kész szinkronban dolgozni az "STM-wireless" rendszerrel.

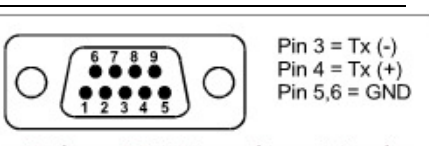

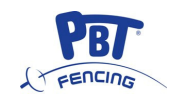

17. ábra: RS-422 portál csatlakozás

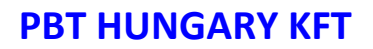

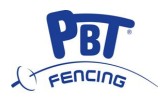

#### **8. SZOFTVER FRISSÍTÉS**

Az FA-07 készülék szoftverének frissítése számítógépen keresztül történik, amely rendelkezik Ethernet portállal, kérjük kövesse az alábbi utasításokat:

1, Keresse meg, hogy melyik fájlban található az új szoftver és csomagolja ki a gépre. A Favero Electronic Design weboldalon (www.favero.com) létezhetnek ingyenes szoftver verziók, más verziók fizetősek és emailben kapjuk meg őket.

2, Átmenetileg állítsa a számítógép IP címét a megadott "192.168.1.229" alapértékre. Ehhez a művelethez olvassa el a szoftverhez csatolt dokumentumot.

3, Csatlakoztassa a számítógép Ethernet portálját közvetlenül az FA-07 ethernet portáljához egy standard hálózati kábellel (EIA/TIA-568A/B).

4, Kapcsolja be az FA-07 készüléket, miközben nyomva tartja az "F3" billentyűt; ha a grafikus kijelző elkezd villogni engedje el a gombot.

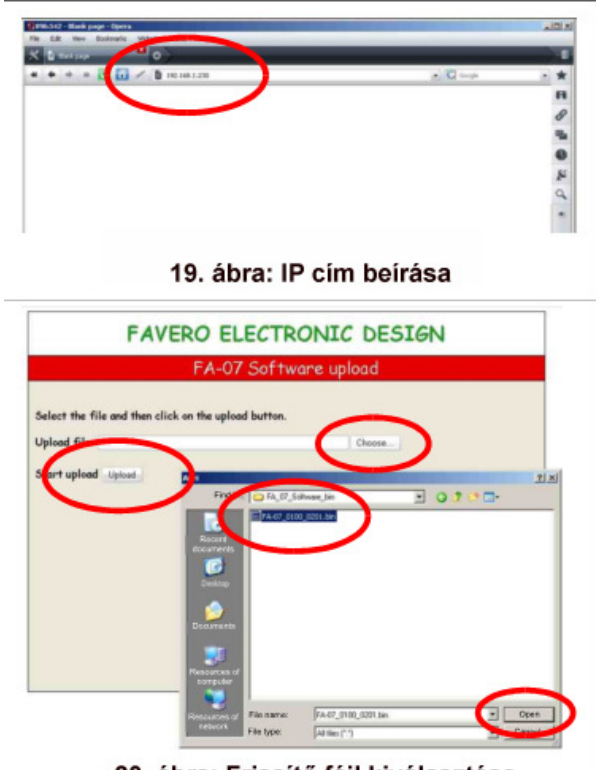

20. ábra: Frissítő fájl kiválasztása

5, Indítson el egy böngészőt a számítógépén, mint amilyen az Explorer, Firefox, Opera vagy más böngésző. A böngésző kereső mezejébe (a 19. Ábrán látható módon) írja be a "192.168.1.230" IP címet.

6, A számítógépen látható oldalon (lásd: 20. Ábra) kattintson a "Choose..." (Kiválasztás) gombra, keresse meg a számítógépes mappák között és válassza ki a korábban elmentett frissített fájlt ("FA-07\_0100\_0201.bin" típusú). Majd kattintson az "Open" (Megnyitás) gombra.

7, Indítsa el a szoftverfrissítő programot az "Upload"-ra kattintva. A művelet végén egy rövid sípolás hallható és a grafikus kijelző abbahagyja a villogást, a képernyőn az "UPLOAD COMPLETED" (Feltöltés kész) üzenet jelenik meg.

8, Kapcsolja le a számítógépről és állítsa vissza az IP címet az eredeti értékre. Kapcsolja ki az FA-07 készüléket, majd kapcsolja be újra: az új szoftverváltozat a P.08-as programozási lépésben tekinthető meg (lásd 5.2. fejezet).